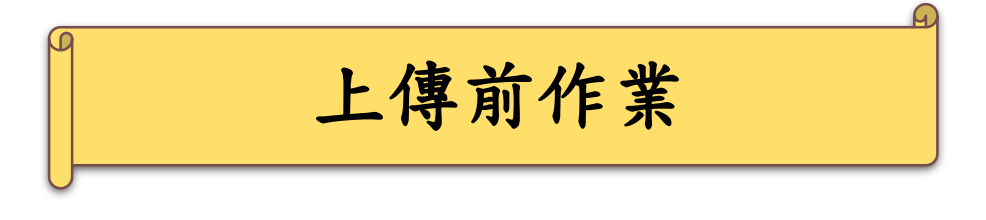

## 一、 以 Word 2000 操作"檔案合併"及"插入頁碼"

## ※不同頁碼編排之檔案合併所造成的頁碼編排問題,請以 下列方式解決

(1) 將游標停留在欲分隔頁面之最後一頁的最後一行, 於工具列點選"版面配置"→ "分隔符號"→"下

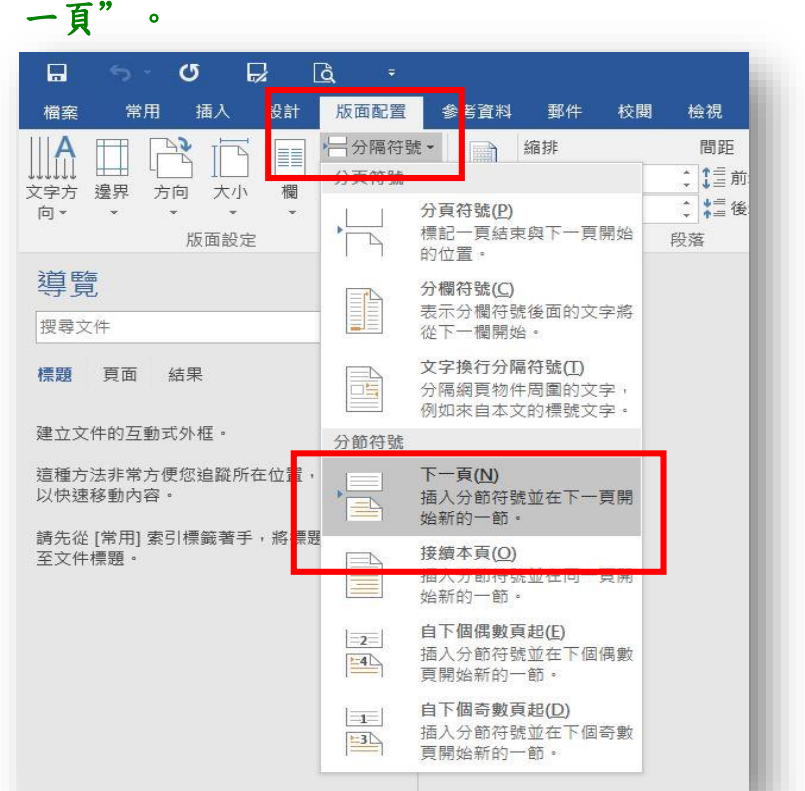

## (2) 選工具列"插入"→"頁碼"→點選"頁碼格式"

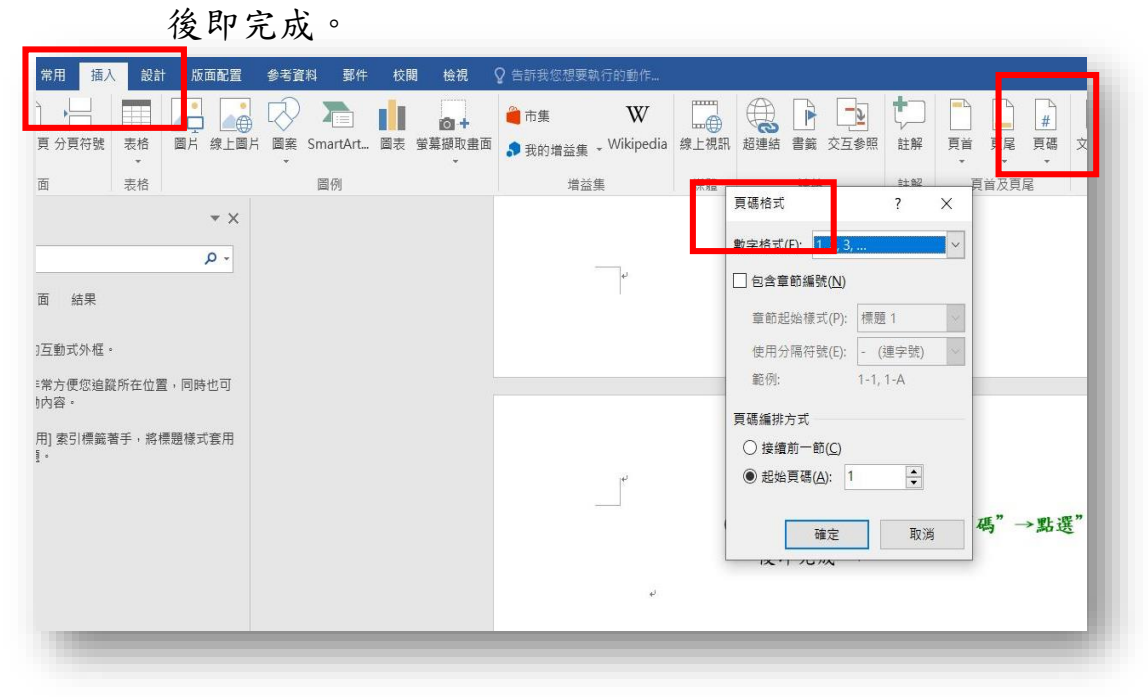

## 二、以 Adobe Acrobat X 操作"檔案合併"

(1) 將各章節檔案轉成 PDF 檔(請參考轉檔說明)時,請依 序將各章節逐一合併檔案,例如第一個檔案為封面檔, 請先將該檔於 Acrobat 開啟後,點選工具列的"工具"

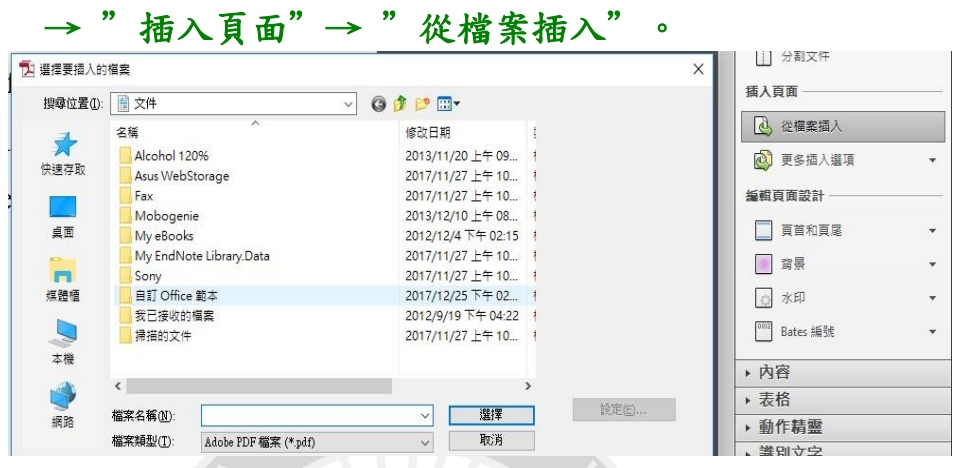

(2) 選擇欲插入的檔案,位置:請選擇"之後",頁面:請 選擇"最後一頁",完成第二個檔案的合併檔案動作, 其他章節檔案,請重複前述步驟操作,直到完成所有章 節合併。

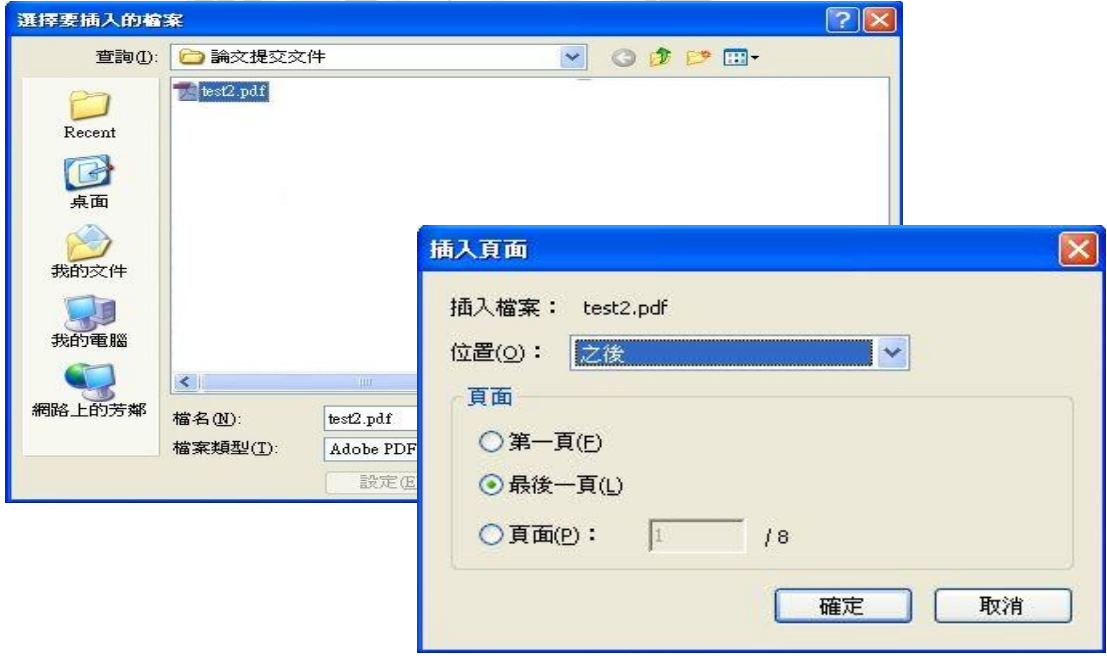

三、提交電子檔前,請將論文格式轉換為 PDF 檔,並建議以

"學號"為檔名儲存,例如:110XXXX.PDF。